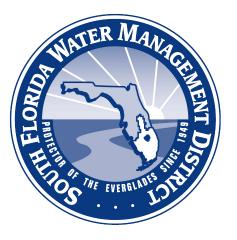

# Climate Engine Virtual Workshop #4

July 12, 2023 Supporting South Florida Water Management District

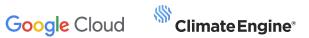

#### July 12, 2023

# Agenda

| Time (ET)                     | Description                                                          | Section Lead |
|-------------------------------|----------------------------------------------------------------------|--------------|
| Introduction (1:00-1:05)      | Workshop Introduction + Agenda                                       | Caleb White  |
| <b>Section 1</b> (1:05-1:30)  | 1(a): API Access Recap<br>1(b): Python Script Quick Reference Guides | Ankur Shah   |
| Section 2a (1:30-2:30)        | API Calls Live Coding                                                | Ankur Shah   |
| <b>Break</b> (2:30-2:40)      | Break                                                                | n/a          |
| <b>Section 2b</b> (2:40-3:40) | API Calls Live Coding                                                | Ankur Shah   |
| <b>Section 3</b> (3:40-3:55)  | Questions & Answers, Troubleshooting                                 | Ankur Shah   |
| <b>Wrap Up</b> (3:55-4:00)    | Wrap Up                                                              | Caleb White  |

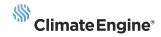

### July 12, 2023 Workshop Notes

- Workshop is meant to showcase live examples of how to access the APIs, make various API calls, and ways in which to work with the data.
- Virtual 'Paired programming': A 'quick start' notebook was provided, we <u>highly encourage</u> participants to follow along within their own notebooks.
- Please interrupt/raise hand if anything is not working for you, this is intended to be a *participant hands-on* session, screen sharing is encouraged!!
- Note: Authentication in the Colab notebook is owned by SFWMD IT, questions on that front can be directed to (Steve/Kurt).

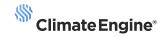

### 1a: API Access Recap

Recap: High-level process for accessing the Climate Engine API

Open Google Colab Notebook Authenticate (SFWMD managed credentials)

Leverage http://sfwmd-docs.climateengine.com/ docs/build/html/index.html to understand the calls you can make

Analyze the data in various ways (Notebook, QGIS, Spreadsheet(s))

Technical Support (API) support-sfwmd@climateengine.com

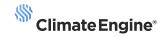

#### **Popular Geospatial Python Packages**

- Numpy helps users work with numbers, arrays (including images), and do math more easily
- Geopandas facilitates work with maps and geographical data
- Matplotlib helps users make graphs, charts, and maps
- Seaborn helps users create more advance and fancy-looking graphs and charts
- Folium helps create interactive maps inside Jupyter notebook or Colab
- Gdal extremely useful for working with different types of geospatial data
- Rasterio helps people work with raster data creation and processing

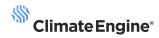

#### Making API requests through Python Scripts

Utilizing python scripts to execute Climate Engine API requests allows you to customize your analysis workflow and automate analyses. Interaction with the API will be via Python in Colab.

Setting up a python script for requests can be broken down into a few steps:

- 1. Identify an endpoint of interest and define it as a variable in your script
- 2. Look up the parameter requirements and options on the docs page (ensure you use proper parameter names for datasets and variables)
- Input the path for your google cloud storage bucket to store exports
   \*Note: Some endpoints don't export to a bucket, but are returned as json and can be exported utilizing functions in script\*
- 4. Send request to the API
- 5. Track status updates as request is processed

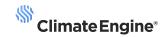

### **1b: Python Script Quick Reference Guides**

#### Making Raster Requests & Exporting to Google Cloud Storage

| Import Packages                                                                                                    | Prep for API Call                                                                                                    | Make API Request                                                                       |
|----------------------------------------------------------------------------------------------------|----------------------------------------------------------------------------------------------------|----------------------------------------------------------------------------------------|
| <ul> <li>Import packages for         <ul> <li>Making HTTP<br/>requests</li> <li>Working with raster<br/>data</li> <li>Making Maps</li> </ul> </li> </ul> | <ul> <li>Select an endpoint</li> <li>Define parameters</li> <li>Define output path to google cloud storage</li> </ul> | <ul> <li>Send request to the API</li> <li>Print response to see task status</li> </ul> |

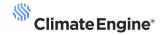

#### Copying Raster to Notebook & Generating Maps

| Pull Geotiff from<br>Google Cloud Storage                                                                                                    | Perform Raster Processing                                                     | Utilize Mapping Package to<br>Generate a Map                                                                                                    |
|----------------------------------------------------------------------------------------------------|-------------------------------------------------------------------------------|----------------------------------------------------------------------------------------------------|
| <ul> <li>Authenticate access to<br/>google cloud</li> <li>Copy file from google<br/>cloud storage bucket to<br/>local content bucket</li> </ul> | <ul> <li>Open geotiff with raster package such as gdal or rasterio</li> </ul> | <ul> <li>Create a figure to add<br/>the raster to</li> <li>Add a color bar, set<br/>color ramp, and set<br/>min/max</li> <li>Add title</li> <li>Add option to export as<br/>png</li> <li>Show map to see<br/>resulting map</li> </ul> |

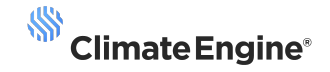

#### Making Time Series Requests

| Import Packages                                                                                                    | Prep + Make API Call                                                                             | Turn Response into Dataframe                                                                                                    |
|----------------------------------------------------------------------------------------------------|--------------------------------------------------------------------------------------------------|----------------------------------------------------------------------------------------------------|
| <ul> <li>Import packages for         <ul> <li>Making HTTP<br/>requests</li> <li>Working with<br/>tabular data</li> <li>Making Charts</li> </ul> </li> </ul> | <ul> <li>Select endpoint of interest</li> <li>Define parameters</li> <li>Make request</li> </ul> | <ul> <li>Select data dictionary<br/>from unpacked<br/>response</li> <li>Use<br/>pd.DataFrame.from_dic<br/>t to convert dictionary<br/>into pandas dataframe</li> </ul> |

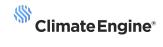

#### **Creating Graphs in Notebooks**

| Process Results for Plotting                                                                                                    | Create Plot                                                                                                    | Export PNGs             |
|----------------------------------------------------------------------------------------------------|----------------------------------------------------------------------------------------------------|-------------------------|
| <ul> <li>Get rid of non-valid values</li> <li>Format date for plotting</li> <li>Set x values to date variable</li> <li>Set y values to value variable</li> </ul> | <ul> <li>Create Figure</li> <li>Plot date and value</li> <li>Add labels and title</li> <li>Show plot to check results</li> </ul> | • Export png + download |

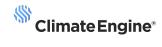

## **Section 2a: API Calls Live Coding**

**Raster Exports and Analysis** 

### [Live Demo]

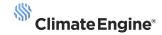

**Time Series Analysis** 

### [Live Demo]

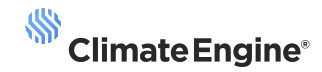

### **Break: 10 minutes**

# **Section 2b: API Calls Live Coding**

**Forecast Time Series Analysis** 

### [Live Demo]

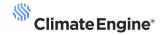

**Vector Data Analysis** 

### [Live Demo]

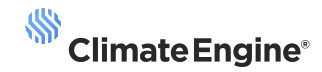

# Section 3: Questions & Answers, Troubleshooting

### Thank you!

support-sfwmd@climateengine.com